## **Q: How do I backup WISE's setting and copy it to other WISE controllers?**

## **A:**

Download ["WISE-52xx\\_224x Utility"](https://www.icpdas.com/en/download/show.php?num=641) from download center, follow its Quick Start to install it, and refer to the section 4.3.2 "Rule Update/Backup" to backup the setting or copy the setting to other WISE controllers. The backup setting does **NOT** include "Time Setting", "Network Setting", "SNMP Setting", "Account Setting", and "Security Setting".

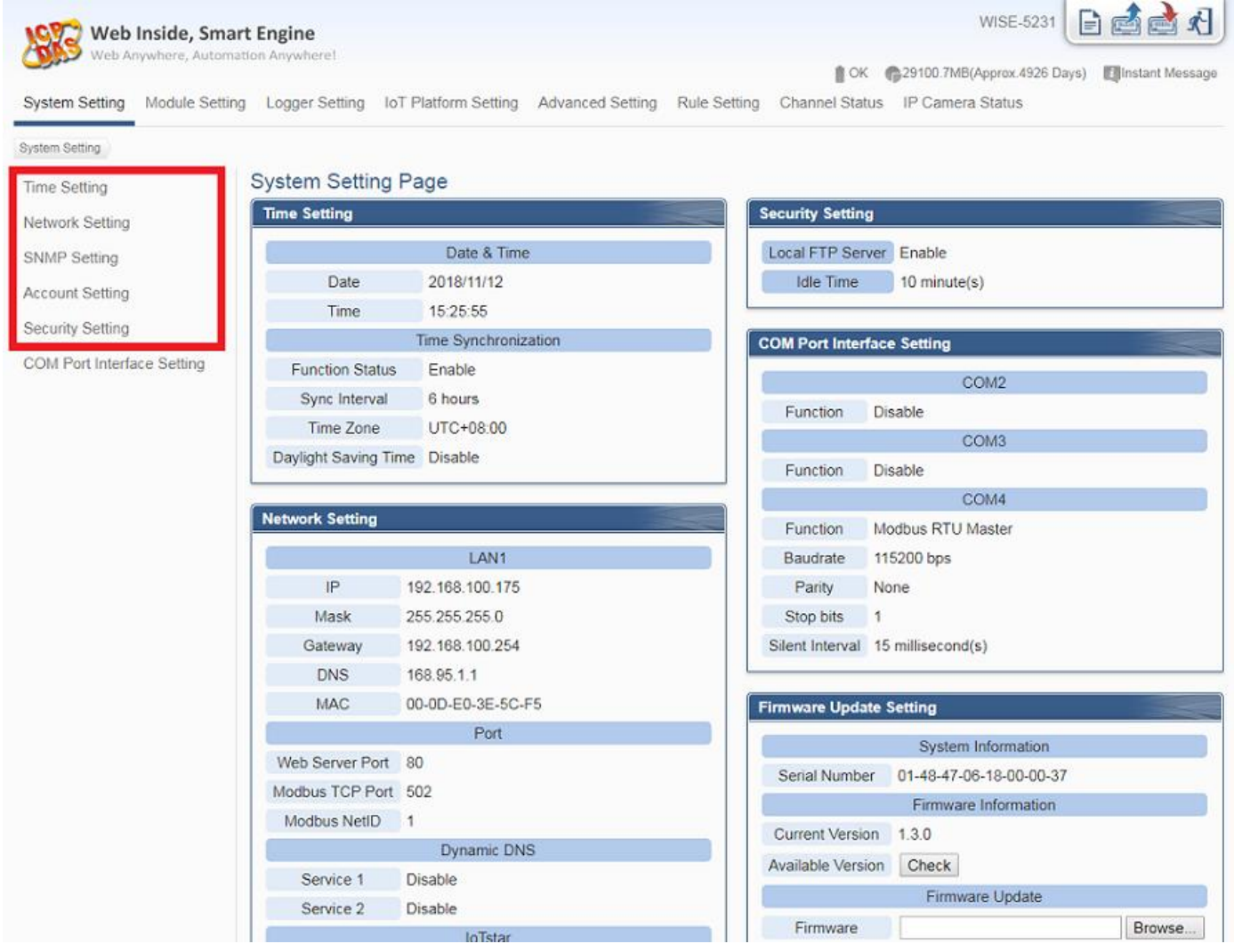